## **GETTING SET UP ON (the all NEW) VOLLEYZONE (2023-2024)**

Volleyzone registration is only required for players competing in competitions or programmes sponsored by our National Governing Body - Volleyball England. If you aren't sure if that is you, please ask your coach.

Vollevzone can be confusing so this guide should help you navigate the 2 x pathways: 1) PLAYERS NEW TO VOLLEYZONE or 2) RETURNING PLAYERS FROM ANY CLUB.

Note: new website link for everyone is: https://reg.volleyzone.co.uk/

#### **PATHWAY 1: NEW PLAYERS to VOLLEYBALL ENGLAND**

If you have never played volleyball in England, or competed in National Competition series, NVL or Inter Regionals. If you have competed for a different club – this is NOT for you.

New players to volleyball in England or new to national competition series –

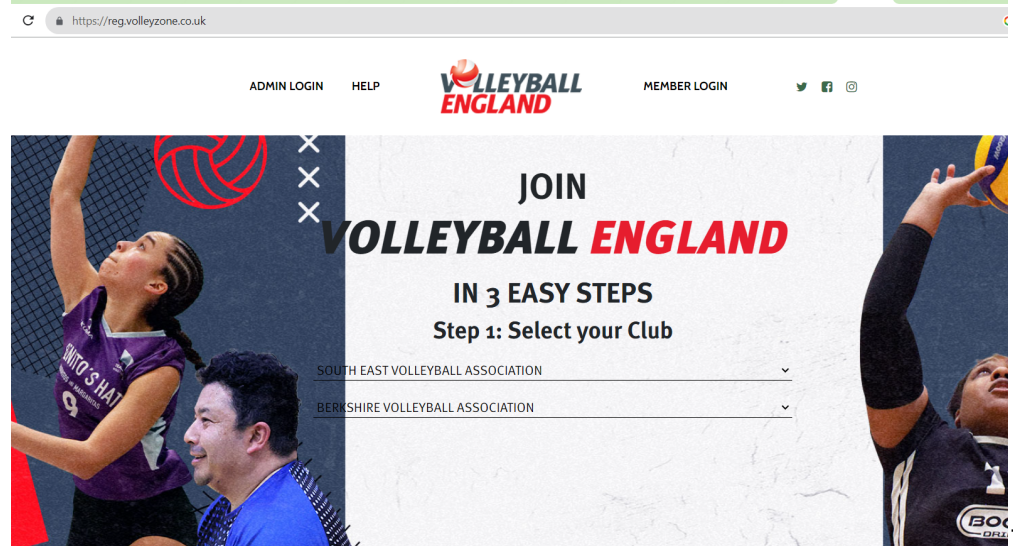

Note: Oddly, to find SOUTH BUCKS we are listed under SOUTH EAST > Berkshire Volleyball Association as above (not Buckinghamshire which would actually be correct).

Once your account is set up, you can skip to **Step 2** below in **PATHWAY 2.** 

### **PATHWAY 2: EXISTING VOLLEYZONE PLAYERS FROM PREVIOUS SEASONS**

This will be most of you - you will have had a Volleyzone account in the past but wait! this year it is brand new as they have changed supplier so this is all new.

Please do not set up a new account – instead you need to go through an activation process to transfer your old Volleyzone account to the new platform:

Step 1) Activate. You all should have received an email from SportLomo over the summer with an activation link in it. If you have this - click the link and follow the instructions.

**Note:** if you cannot find this email, please email volleyzone@volleyballengland.org to

request a new SportLomo link. Once you have this proceed as per above.

**Step 2) Login**. Once your account is active, you should see 'Association' aka club in drop down menu so please select **South Bucks Volleyball** as shown below

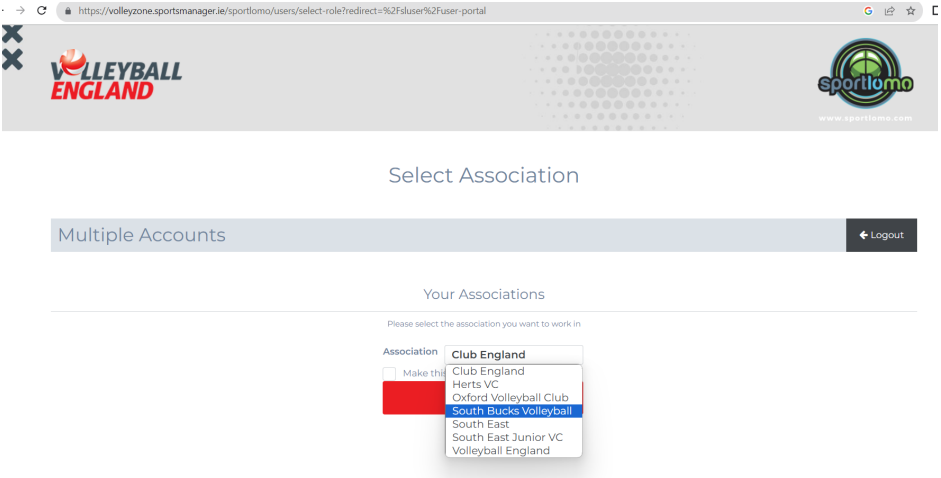

#### **Note: No association to South Bucks yet?**

If you are new to our club but have been Volleyzone registered previously you will need to add South Bucks as your club which you can do HERE (noting that you can find SOUTH BUCKS under - SOUTH EAST, Berkshire Volleyball and then us)

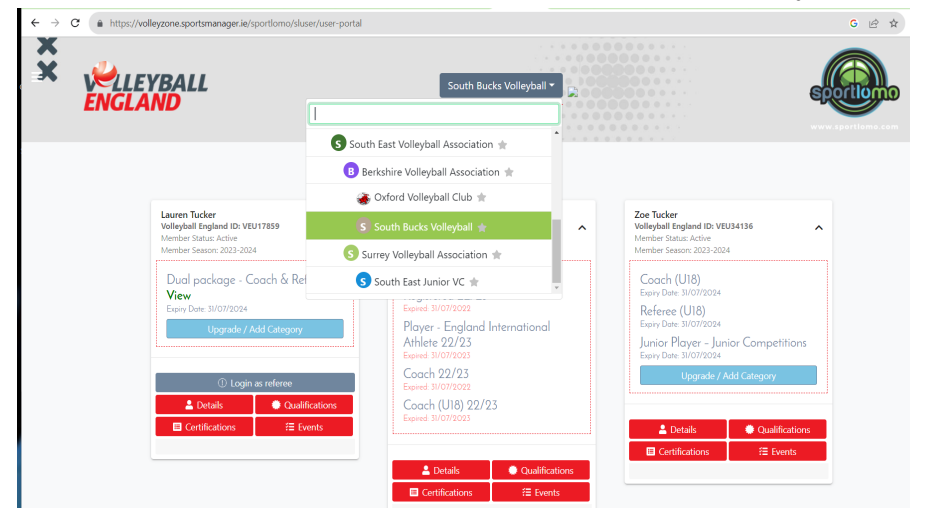

**Step 3. Register/Renew.** If you have played for us last year just ensure SOUTH BUCKS is selected before you proceed. On this page you should see your child's details as shown above. If you scroll down on this page, you will see the following, please click see MEMBERSHIP box and click REGISTER/RENEW button as shown below:

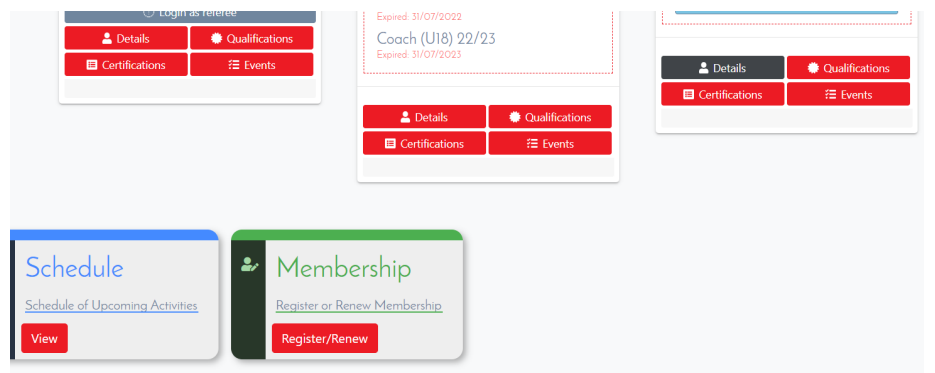

When you click this it will take you to this page below:

1) ensure SOUTH BUCKS is showing in grey drop down menu at the top or this wont work 2) click ADD/RENEW button

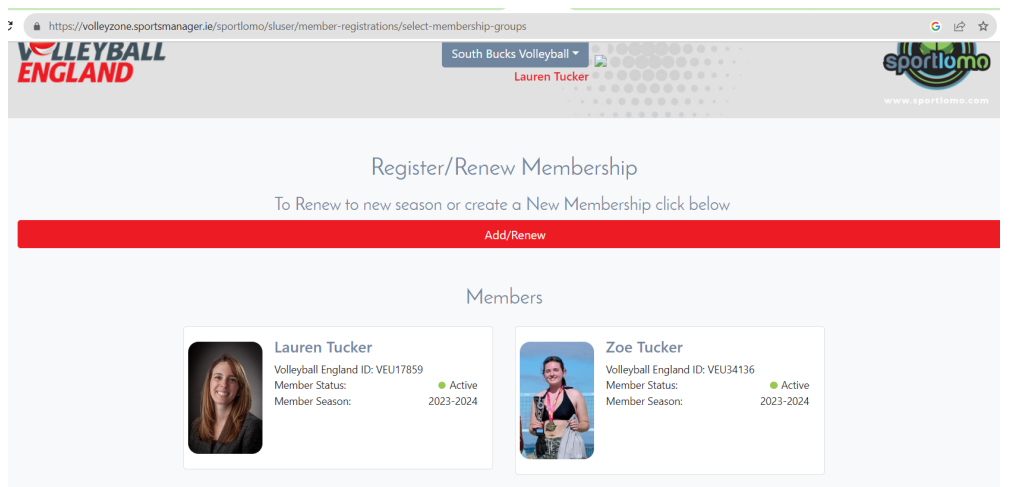

**Step 4: Select Junior Player - Junior Competitions** £5.50 – they will charge you processing fee so total is like £6.20. Once selected, click CONTINUE at bottom of the page

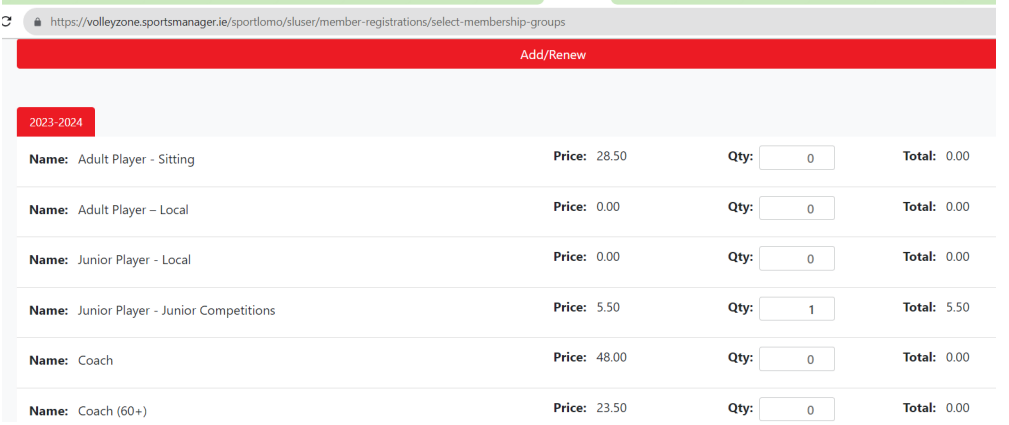

**Step 5: Complete form – NOTE TO ALL – ensure you have a photo or it wont work!** Complete form with child's information.

**Note:** Federation of Origin is required but this is really not for juniors unless in a national programme or registered NVL. Go with your nationality please for this.

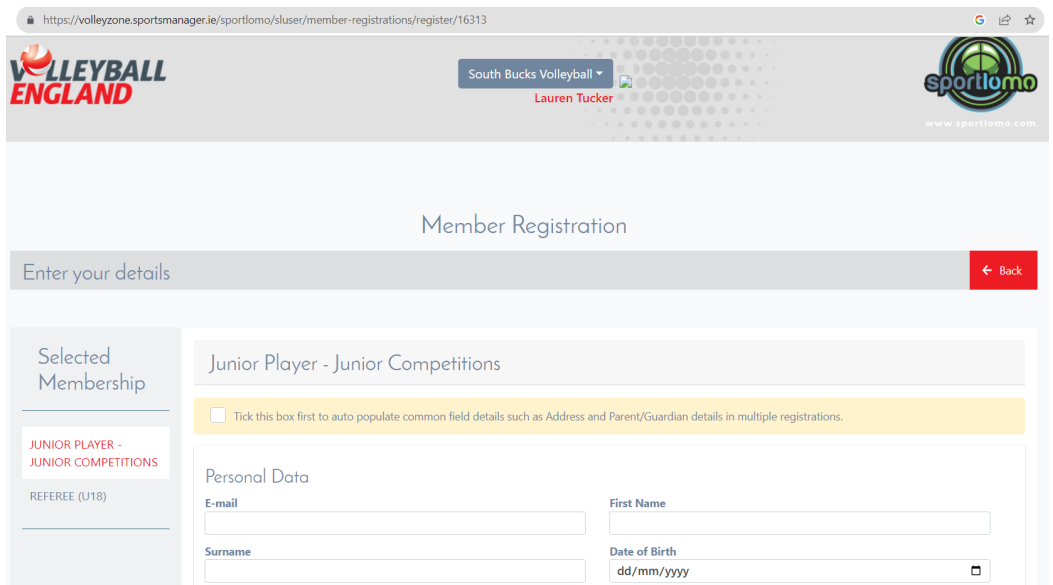

Follow directions, go to **NEXT** and then **CHECK OUT**.

# **CONGRATULATIONS PARENTS YOU DID IT!!!!!**

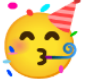

(this is can be pretty confusing so hopefully this instruction sheet made your life easier – if you have any feedback to make the instructions better pls let me know!)